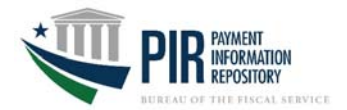

Which steps do you follow - Answer the questions below. Please note that you may need to reference multiple sections. Are you a user who….

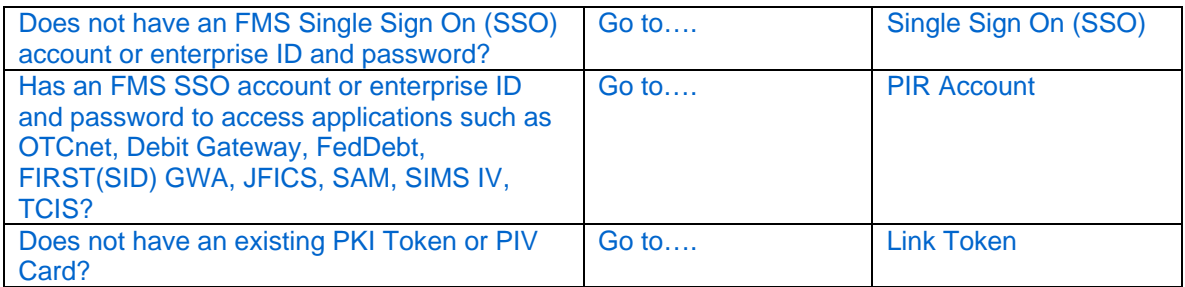

## **SINGLE SIGN ON (SSO)**

For users who do not have a FMS single sign on account or enterprise ID and password, please complete the following steps:

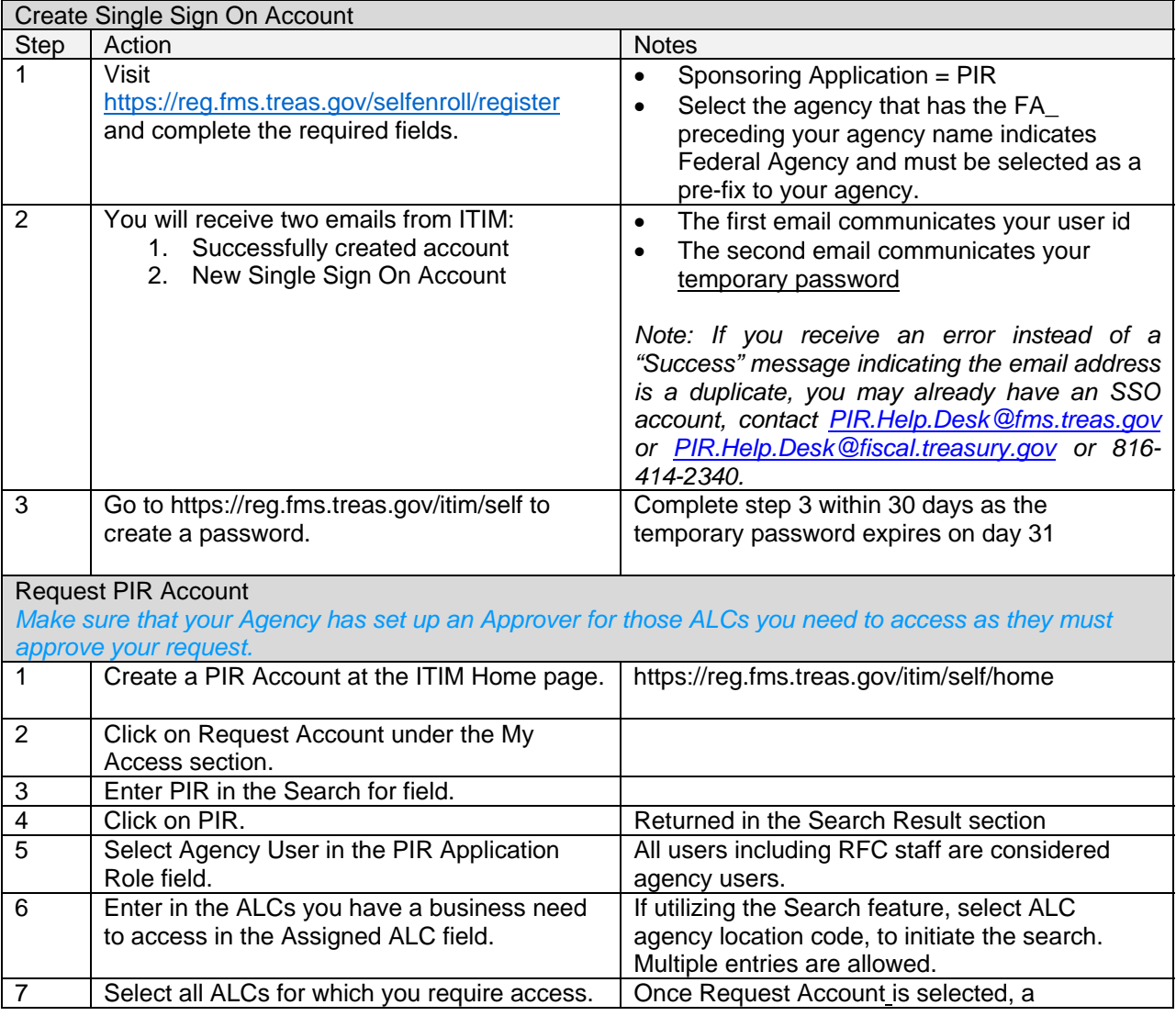

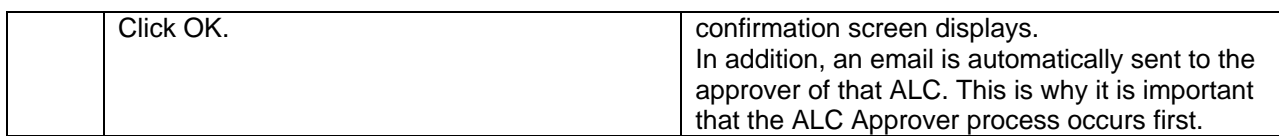

## **PIR ACCOUNT**

For users who already have a single sign on account or enterprise ID and password, go to the ITIM Home screen to request a PIR account.

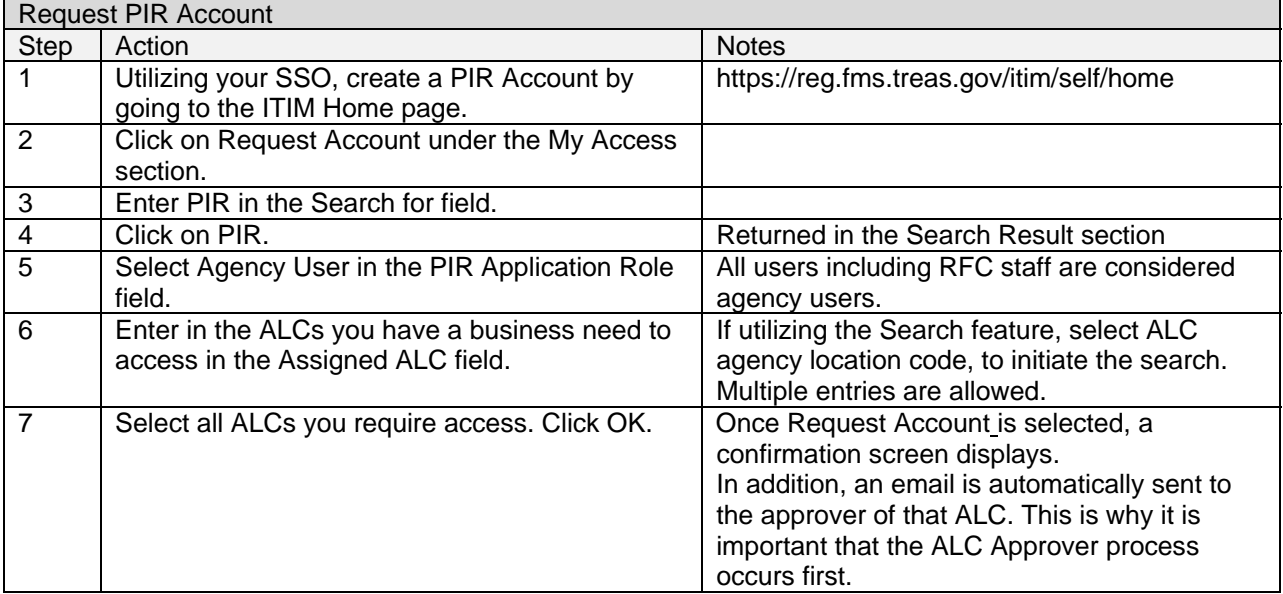

## **REQUEST PKI TOKEN**

All PIR users who do not have an existing PKI token or PIV Card, follow the steps below to request access:

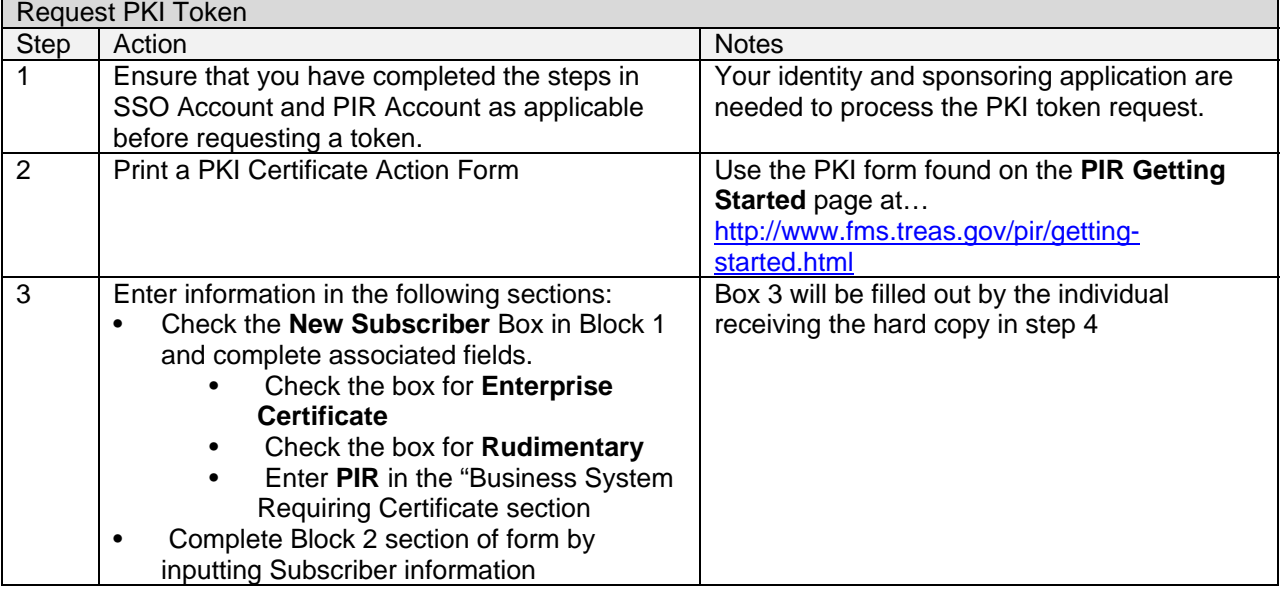

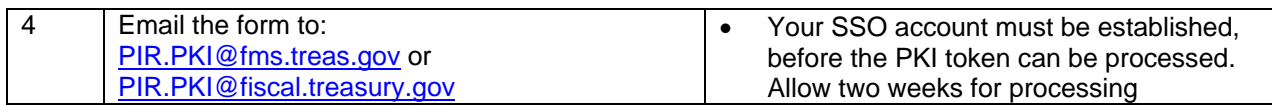

e e